# **RouterBOARD 433GL**

# **Quick Setup Guide and Warranty Information**

The RB433GL is equipped with three Gigabit Ethernet ports, and three miniPCI slots. There are two other models available in this series

- **RB433L:** 64MB RAM, 300MHz CPU, 3x 10/100Mbit ports
- **RB433UAHL:** 128MB RAM, 680MHz CPU, USB port, 3x 10/100Mbit ports, DC jack
- **RB433GL:** 128MB RAM, 680MHz CPU, USB port, 3x 10/100/1000Gigabit ports, DC jack (this model)

## **Assembling the Hardware**

First use of the board:

- 1. Insert the miniPCI cards
- 2. Install the board in a case and connect antenna cables
- 3. Connect other peripherals and cables
- 4. Plug in PoE powered Ethernet to turn on the board

## **Powering**

It's possible to power the device with the following methods:

• The first Ethernet port (Ether1) accepts 8-30V DC input (at the board; higher voltage needed to compensate for power loss on long cables; at least 18V suggested) from non-standard (passive)

Power over Ethernet injectors. This device does not work with IEEE802.3af compliant 48V power injectors.

• DC power jack which accepts 8-30V (5.5mm outside and 2mm inside diameter, female, pin positive plug)

#### **Booting process**

RouterOS is the operating system of all RouterBOARD routers. Please see detailed configuration guide here: **http://wiki.mikrotik.com/wiki/Category:Manual#list**

This device doesn't come fitted with a Serial Port connector, so initial connection has to be done via the Ethernet cable, using the MikroTik Winbox utility. Winbox should be used to connect to the default IP address of 192.168.88.1 with the username admin and no password.

In case you wish to boot the device from network, for example to use MikroTik Netinstall, hold the RESET button of the device when starting it until the LED light turns off, and Groove will start to look for Netinstall servers.

In case IP connection is not available, Winbox can also be used to connect to the MAC address of the device. More information here: http://wiki.mikrotik.com/wiki/First\_time\_startup

#### **Extension Slots and Ports**

Three 10/100/1000 Gigabit Ethernet ports, supporting automatic cross/straight cable correction (Auto MDI/X), so you can use either straight or cross-over cables for connecting to other network devices. The

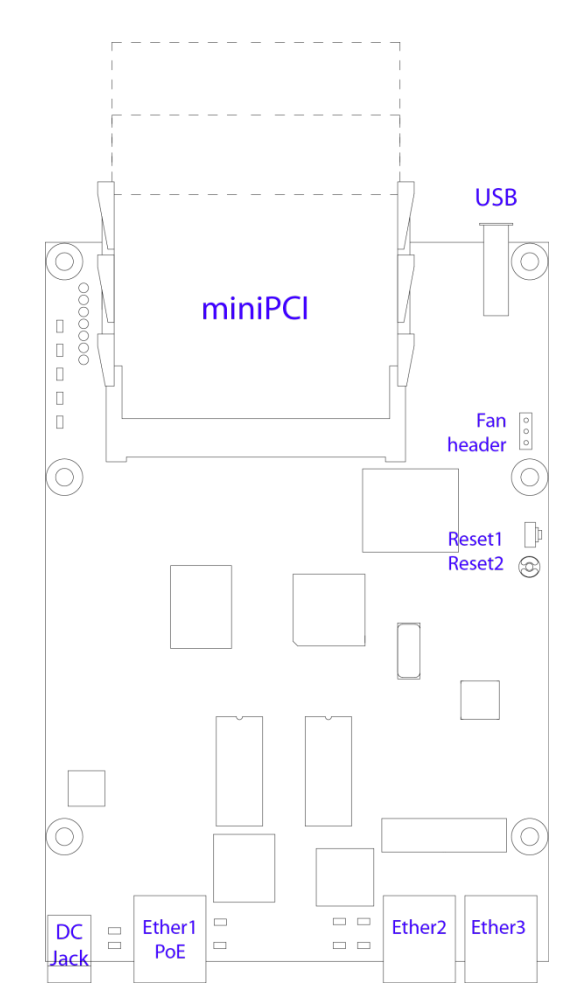

first Ethernet port accepts 8-30V DC powering from a passive PoE injector. The other two Ethernet ports **do not** support PoE powering.

- Three MiniPCI Type IIIA/IIIB ports with 3.3V power signaling.
- One powered USB 2.0 port (5V)
- One 8-30V DC power jack
- One fan header, for connecting an optional cooling fan (5V)

#### **Buttons**

- Bootloader backup button (Reset 1). Holding the button while booting will cause the backup bootloader to be used
- RouterOS reset hole (Reset 2). While booting, and holding a metal object in this hole (for example a screwdriver) will cause RouterOS software to be reset to defaults

## **Operating System Support**

Currently tested operating system is MikroTik RouterOS (starting from v5).

## **Copyright and Warranty information**

Copyright MikroTikls SIA. This document contains information protected by copyright law. No part of it may be reproduced or transmitted in any form without prior written permission from the copyright holder. RouterBOARD, RouterDS, RouterBOOT and MikroTik are trademarks of MikroTikls SIA. All trademarks and registered trademarks appearing in this document are the property of their respective holders.

Hardware. MikroTik warrants all RouterBOARD series equipment for the term of twelve (12) months from the shipping date to be free of defects in materials and workmanship under normal use and service, except in case of damage caused by mechanical, electrical or other accidental or intended damages caused by improper use or due to wind, rain, fire or other acts of nature.

To return failed units to MikroTik, you must perform the following RMA (Return Merchandise Authorization) procedure. Follow the instructions below to save time, efforts, avoid costs, and improve the speed of the RMA process.

- 1. If you have purchased your product from a MikroTik Reseller, please contact the Reseller company regarding all warranty and repair issues, the following instructions apply ONLY if you purchased your equipment directly from MikroTik in Latvia.
- 2. MikroTik does not offer repairs for products that are not covered by warranty. Exceptions can be made for: CCR1016-12G, CCR1016-12G-BU, CCR1036-12G-4S, RB1100, RB1100AH, RB1100AHx2, RB1200, RB600, RB600A and RB800 as a paid service (fees apply).

3. Out-of-warranty devices and devices not covered by warranty sent to Mikrotik will be returned to the sender at sender's cost. If the customer has not organized return of such rejected devices within 12 months from the day of arrival, MikroTik has the right to discard them.

#### RMA Instructions are located on our webpage here: http://rma.mikrotik.com

This document is provided "as is" without a warranty of any kind, expressed or implied, including, but not limited to, the implied warranty of merchantability and fitness for a particular purpose. The manufacturer has made every effort to ensure the accuracy of the contents of this document, however, it is possible that it may contain technical inaccuracies, typographical or other errors. No liability is assumed for any inaccuracy found in this publication, nor for direct or indirect, incidental, consequential or other damages that may result from such an inaccuracy, including, but not limited to, loss of data or profits. Please report any inaccuracies found to support@mikrotik.com

# **CE Declaration of Conformity**

#### Full Declaration of Conformity (DoC) may be obtained by visiting this web page: **http://routerboard.com/doc/**

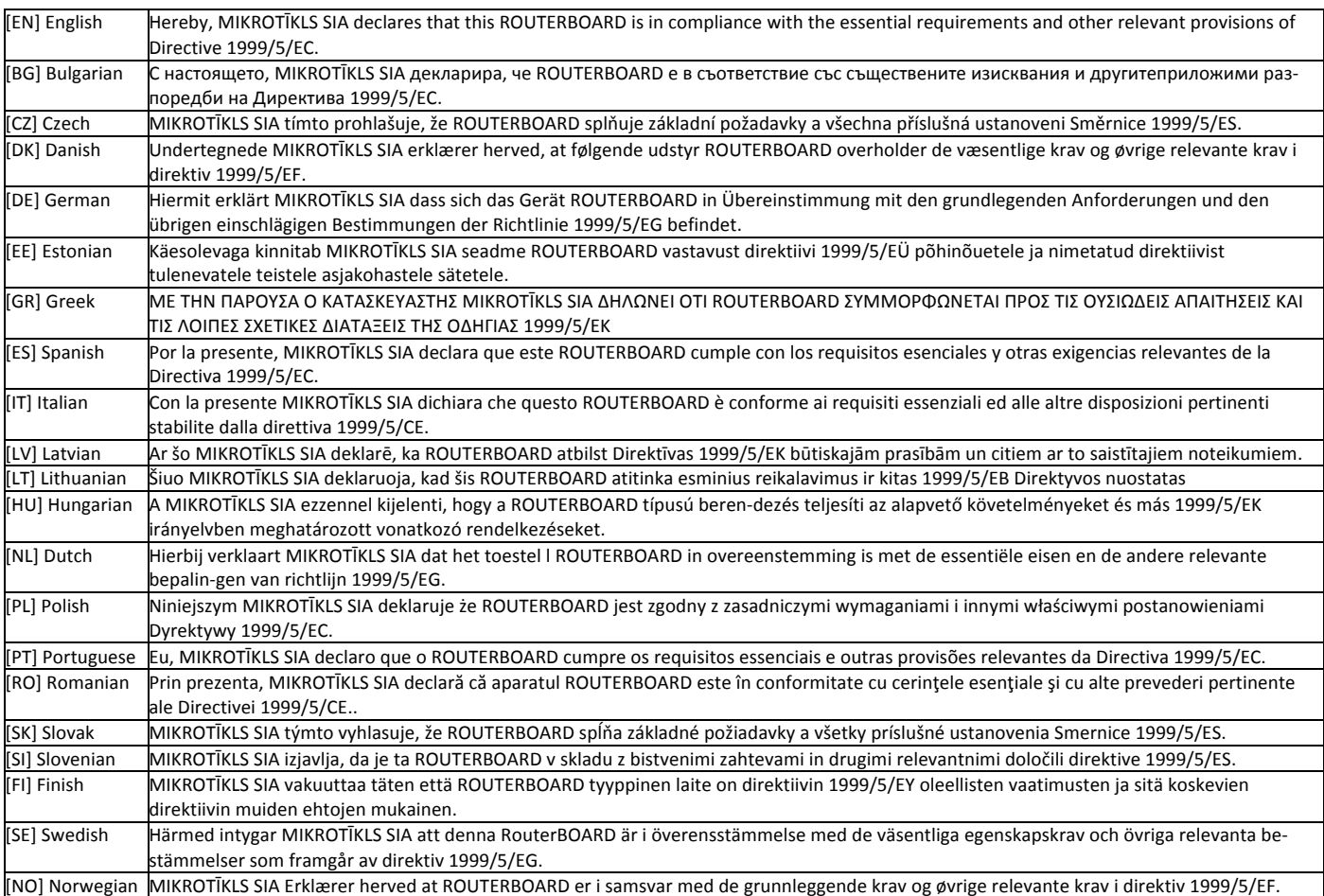

EN. Instruction manual: Connect the power adapter to turn on the device. Open 192.168.88.1 in your web browser, to configure it. More information on http://wiki.mikrotik.com ВG. Инструкция: Свържете адаптера на захранване, за да включите устройството. Отворете 192.168.88.1 в уеб браузър, за да настроите продукта. Повече информация в http://wiki.mikrotik.com CZ. Návod k použití: Připojte napájecí adaptér k zapnutí přístroje. Otevřete 192.168.88.1 ve webovém prohlížeči pro konfiguraci produktu. Více informací najdete v http://wiki.mikrotik.com **DK. Instruktionsbog**: Tilslut strømadapteren for at tænde for enheden. Åbn 192.168.88.1 i en webbrowser til at konfigurere produktet. Mere information i http://wiki.mikrotik.com FR. Mode d'em**ploi**: Connectez l'adaptateur d'alimentation pour allumer l'appareil. Ouvrez 192.168.88.1 dans un navigateur Web pour configurer le produit. Plus d'informations dans http://wiki.mikrotik.com **DE. Bedienungsanleitun**g: Verbinden Sie das Netzteil, um das Gerät einzuschalten. Öffnen Sie 192.168.88.1 in einem Web-Browser, um das Produkt zu konfigurieren. Weitere Informationen im http://wiki.mikrotik.com **EE. Kasutusjuhend**: Ühendage toiteadapter seadme sisselülitamiseks. Avatud 192.168.88.1 in veebilehitseja seadistada toodet. Rohkem teavet http://wiki.mikrotik.com **ES. Manual de instrucciones**: Conecte el adaptador de alimentación para encender la unidad. Abra 192.168.88.1 en un navegador web para configurar el producto. Más información en http://wiki.mikrotik.com **IT. Manuale di istruzioni**: Collegare l'adattatore di alimentazione per accendere l'unità. Aprire 192.168.88.1 in un browser Web per configurare il prodotto. Maggiori informazioni in http://wiki.mikrotik.com **V. Lietošanas instrukcija**: Pievienojiet Strāvas adapteri, lai ieslēgtu ierīci. Atvērt 192.168.88.1 ar interneta pārlūku, lai konfigurētu produktu. Plašāka informācija http://wiki.mikrotik.com **LT. Naudojimosi instrukcija**: Prijunkite maitinimo adapterį įjunkite įrenginį. Į interneto naršyklę 192.168.88.1 Atidarykite galite konfigūruoti gaminį. Daugiau informacijos rasite http://wiki.mikrotik.com HU. Használati utasítás: Csatlakoztassa a hálózati adaptert a készülék bekapcsolásához. Megnyitása 192.168.88.1 egy webböngészőben beállítani a terméket. Több információ http://wiki.mikrotik.com **NL. Handleidin**g: Sluit voedingsadapter aan op het apparaat in te schakelen. Open 192.168.88.1 in een webbrowser om het product te configureren. Meer informatie in http://wiki.mikrotik.com **PL. Instrukcja obsługi**: Podłącz adapter zasilania, aby włączyć urządzenie. Otwórz 192.168.88.1 w przeglądarce internetowej, aby skonfigurować urządzenie. Więcej informacji w http://wiki.mikrotik.com PT. Manual de instruções Conecte o adaptador de alimentação para ligar o aparelho. Abra 192.168.88.1 em um navegador da web para configurar o produto. Mais informações em http://wiki.mikrotik.com **RO. Instrucțiuni de utilizare** : Conectați adaptorul de alimentare pentru a porni aparatul. Deschide 192.168.88.1 într-un browser web pentru a configura produsul. Mai multe informații în http://wiki.mikrotik.com SK. Návod na použitie<sup>:</sup> Pripojte napájací adaptér k zapnutiu prístroja. Otvorte 192.168.88.1 vo webovom prehliadači pre konfiguráciu produktu. Viac informácií nájdete v http://wiki.mikrotik.com **SI. Navodila**: Priključite napajalnik za vklop naprave. Odprite 192.168.88.1 v spletnem brskalniku nastaviti izdelek. Več informacij v http://wiki.mikrotik.com FI. Käyttöohje: Kytke virtalähde päälle laitteen. Avaa 192.168.88.1 in selaimen määrittää tuotteen. Lisää tietoa http://wiki.mikrotik.com SE. Instruktionsmanual: Anslut nätadaptern för att slå på enheten. Öppna 192.168.88.1 i en webbläsare för att konfigurera produkten. Mer information på http://wiki.mikrotik.com **NO. Bruksan**visningen: Koble strømadapteren for å slå på enheten. Åpne 192.168.88.1 i en nettleser for å konfigurere produktet. Mer informasjon på <mark>http://wiki.mikrotik.com GR. εγχειρίδιο <mark>οδηγιών</mark>: Συνδέστε τον προσαρμογέα τροφοδοσίας για να ενεργοποιήσετε τη μονάδα. Ανοίξτε 192.168.88.1 σε ένα</mark> πρόγραμμα περιήγησης στο Web για να διαμορφώσετε το προϊόν. Περισσότερες πληροφορίες στο <u>http://wiki.mikrotik.com</u>